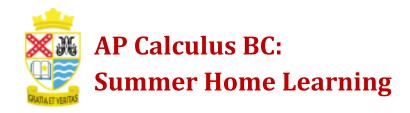

## **Existing Accounts:**

- **1.** Go to <u>www.deltamath.com</u>.
- **2.** Login to your account
- 3. Click on *Tools*.
- 4. Select Manage Login and Teachers.
- 5. Select Add Teacher.
- 6. Teacher Code: 485150
- 7. Next to **Period**: Select
  - **Summer 2021 AP Calculus BC**
- **8.** Begin summer assignments.

## **New Accounts:**

- 1. Go to www.deltamath.com.
- 2. Click on *Create Account*.
- 3. Select *Student*.
- 4. Teacher Code: 485150
- **5.** Next to *Period*: Select

## **Summer 2021 - AP Calculus BC**

- 6. Fill in your information, including your FULL NAME, and your@pacespartans.com email.
- **7.** Begin summer assignments.